## **GNU/Linux Administration - Support #695**

### **Copy a DVD to ISO on Arch Linux**

11/15/2015 11:55 AM - Daniel Curtis

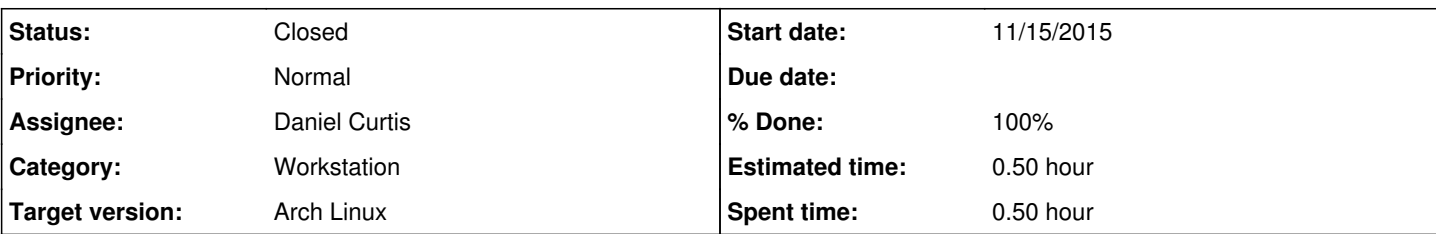

#### **Description**

This is a simple guide for extracting a DVD and writing an ISO file for backing up a media library.

## **Prepare the Environment**

• Make sure the system is up to date:

sudo pacman -Syu

# **dvdbackup**

• Install dvdbackup:

sudo pacman -S dvdbackup libdvdcss

*(Optional)* Install dvdauthor for backing up specific titles:

sudo pacman -S dvdauthor

Backup the entire DVD structure, including menus, special features, etc. This requires approximately 7 GB of disk space for most DVDs:

dvdbackup -i /dev/dvd -o ~ -M

• Create the ISO image from the extract DVD files:

mkisofs -dvd-video -udf -o ~/dvd.iso ~/movie\_name

## **Burning**

• Install dvd+rw-tools:

sudo pacman -S dvd+rw-tools

• Burn the image:

growisofs -Z /dev/dvd=~/dvd.iso

# **Resources**

## <https://wiki.archlinux.org/index.php/Dvdbackup>

#### **History**

### **#1 - 11/15/2015 12:18 PM - Daniel Curtis**

- *Status changed from New to Resolved*
- *% Done changed from 0 to 100*

### **#2 - 11/27/2015 03:43 PM - Daniel Curtis**

*- Status changed from Resolved to Closed*